## **Transparent Data Encryption**

Douglas R. Vanek Senior Systems Engineer Monday, October 7, 2013

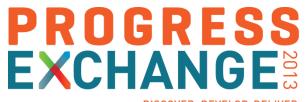

**DISCOVER. DEVELOP. DELIVER** 

# Apple loses another unreleased iPhone (exclusive)

An Apple employee lost yet another unreleased iPhone in a San Francisco bar last month, leading to an investigation by San Francisco police and Apple security, CNET has learned.

by Greg Sandoval and Declan McCullagh | August 31, 2011 12:45 PM PDT

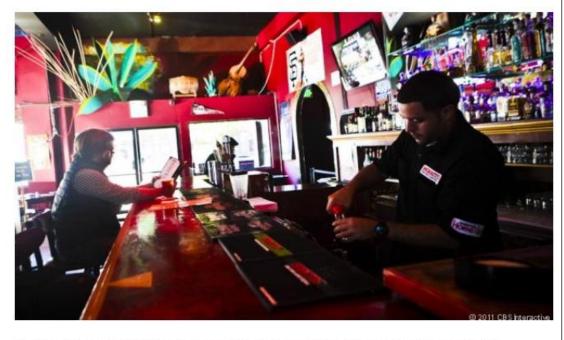

Cava22, the San Francisco bar where another unreleased iPhone apparently went missing.

# Remember this?

### Security is not a solution, but a process...

...which needs a set of defined goals and exclusions.

...which requires constant monitoring and updating as technology and system access evolve.

...which requires a multi-step approach that uses process, policy, hardware, and software to protect your vital company data.

#### The Big Picture: Security Layers in an OpenEdge Application

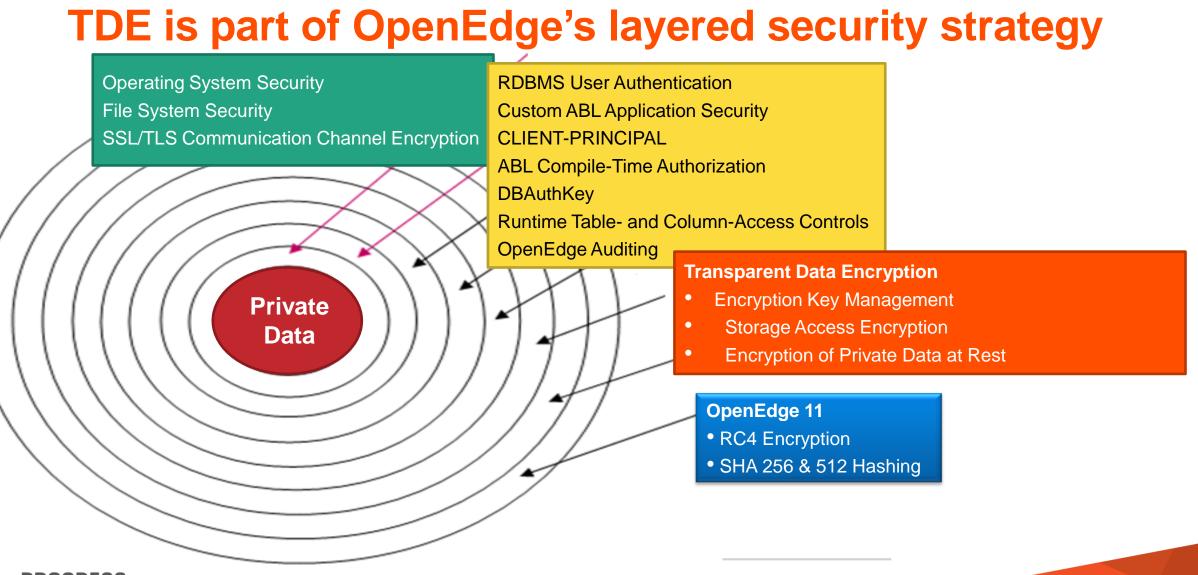

#### Who Needs Encryption?

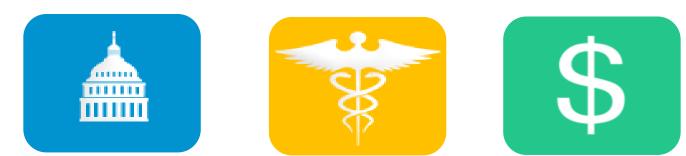

Retail • Financial Services • Healthcare • Travel • Government • Online • Cloud • CRM

| PIPEDA         | Personal Information Protection and Electronic Documents Act |
|----------------|--------------------------------------------------------------|
| <b>PCI DSS</b> | Payment Card Industry Data Security Standard                 |
| HIPAA          | Health Insurance Portability & Accountability Act            |
| SOX            | Sarbanes-Oxley Act                                           |
| EU-DPD         | European Union Data Protection Directive                     |
| CDECC          | Regulation forces compliance across markets.                 |

PROGRESS © 2013 Progress Software Corporation. All rights reserved.

5

| Target Buyer                                   | <b>Operational Pain</b>                                                                  |
|------------------------------------------------|------------------------------------------------------------------------------------------|
| CIO, VP or Technology Director                 | Legal and financial risks associated with lack of regulation compliance                  |
|                                                | Inability to comply with changing regulations                                            |
| Business Application Owner<br>or Product Owner | Increasing need to protect and secure data for payment and information transactions      |
|                                                | Not being current with business requirements for processing credit card payments         |
|                                                | High costs associated with the maintenance and management of older business applications |
| IT Manager, Program Manager                    | Balancing system performance and encryption strength                                     |
|                                                | High cost of hardware redundancy                                                         |

**Data Security Options** 

- Use ABL Encryption Functions
- Encrypt Data Using O/S or SAN File Encryption
- 3rd-Party Encrypted SAN
- RDBMS Encryption

**Option 1: Progress OpenEdge ABL Encryption Functions** 

- Operates at the field level
  - Requires significant rewrite and ongoing maintenance of existing code
- Does not encrypt the database
  - Poor performance- data not indexed, no range searches
  - Limited effectiveness from a security perspective programmers put in position of "security risk"- mistakes, oversights, dishonesty can happen
  - May not pass auditor review
- Customer has to manage the encryption keys manually
- SQL reports do not decrypt values

#### Option 2: Encrypt Data Using O/S or SAN File System

- Performance is an issue heavier overhead than DB encryption
  - Microsoft says file encryption is too slow for DB
- Security administrators must manually track the encryption keys for anything archived
- Security administrators cannot prevent the writing out of clear-text data
  - The DB and some OS utilities can write to other file systems that may not be encrypted

#### **Option 3: 3rd-Party Encrypted SAN**

- Same issues as file system: security of the data outside the secured environment not guaranteed
  - Backups, dumps, journal files, etc.
  - Anything "unencrypted in memory" can be written

#### **Option 4: Database Encryption At Rest**

- Database At-Rest (storage area level) Encryption
  - Data secure on-disk, backup, and dump
  - Data is unencrypted In-Memory = (up to) normal speed
- Separate but Secure Key Store and Key Management
- Policies control use of utilities
- Industry standard encryption routines supported
  - AES, DES, triple DES, etc.
- No application or code changes required!
- This is the solution chosen by most database vendors

#### This is the TDE option!

"Industry expectations are 'encryption at rest' because the major database vendors have proven this approach is performant, and less hassle than encrypting file systems."

> —Carl G. Olofson, IDC Analyst for Databases

#### Encryption – Industry View: Management

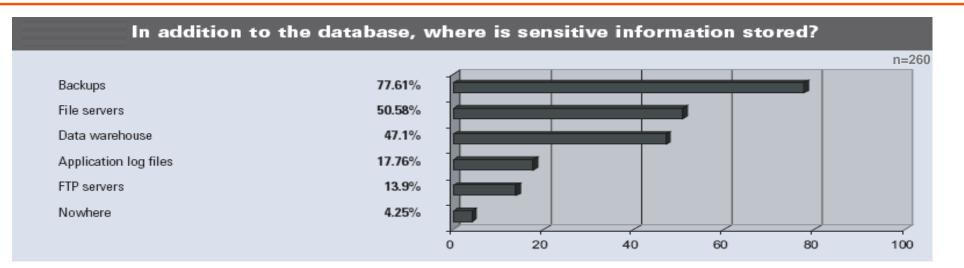

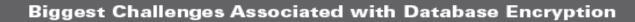

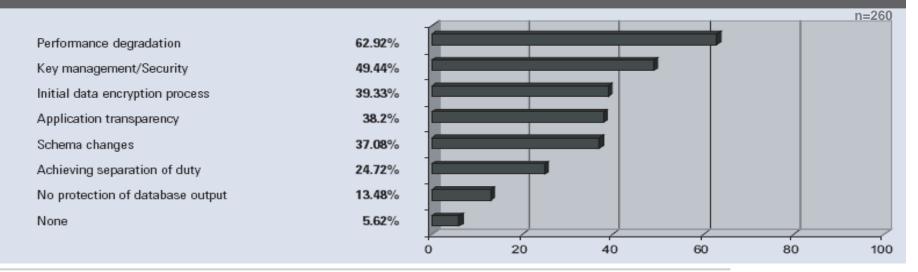

### **How Does Encryption Work?**

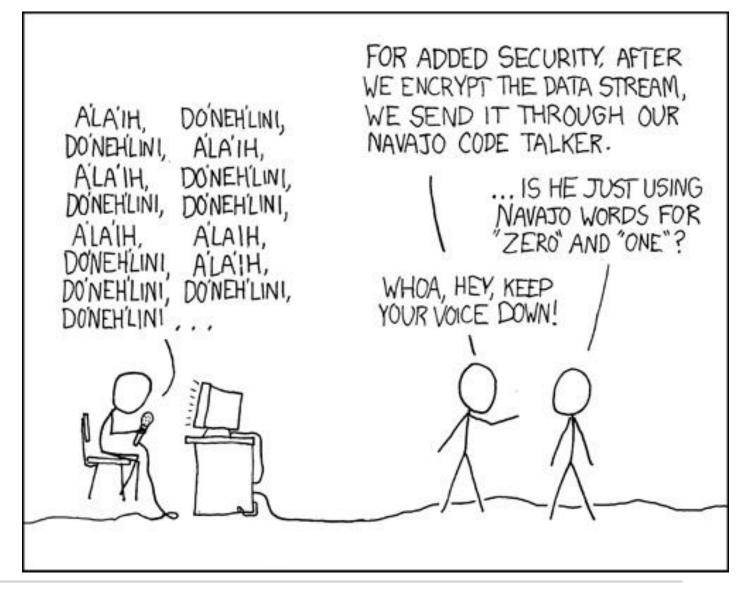

Source: http://xkcd.com/257/

#### How Does Encryption Work?

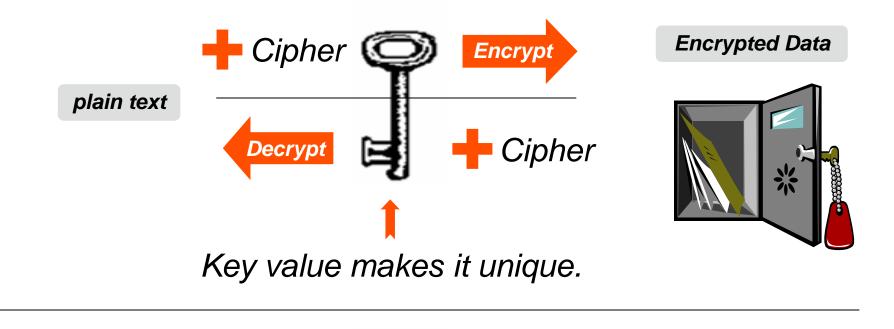

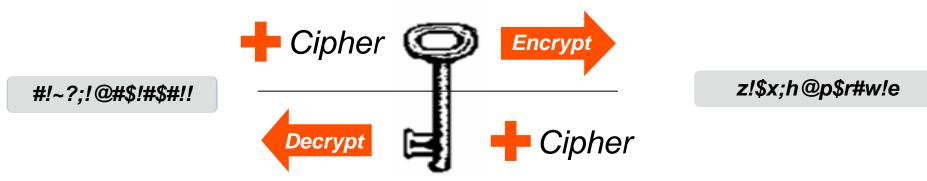

#### Progress OpenEdge Transparent Data Encryption (TDE)

#### Transparent

- Encryption / Decryption is transparent to the application
- No need to move data or change code
- Full index query support

#### Data

- Provides data privacy while data is at rest
- Flexible: Selective encryption of Objects
- Storage engine encrypts database blocks on disk (access neutral)

#### Encryption

- Secure: Uses industry-standard encryption algorithms
- Provides secure encryption "Key Store"
- Limits access to physical data

# How does Progress OpenEdge TDE Work?

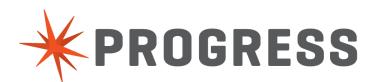

Only 3 things you need to know to understand TDE

- 1. Products
- 2. Key Store
- 3. Encryption Policy

#### **Using TDE requires two installed products:**

- **1.** OpenEdge Transparent Data Encryption
  - First available in 10.2B
- **2.** OpenEdge Enterprise RDBMS
  - NOT Workgroup!

#### Thing 2: The Key Store

#### **The Most Critical Piece Of TDE**

#### Stores the Database Master Key (DMK)

Makes encrypted data unique

#### Unique per database

File named: dbname.ks

#### Securing the DMK in the key store

- Stored separately from db
- Not part of database backup → Why not?
- Protected by passphrase based authentication

#### **Data Object Encryption Keys**

- Unique Keys for <u>each</u> db Object
  - If cracked, intruder only has access to that Object

#### **Thing 3: Encryption Policies**

#### **Describes What And How To Encrypt**

#### **Policy Contents**

- Object to encrypt
  - Table, Index, LOB (Type II)
  - Storage Area (Type I)
  - AI and BI recovery
- Cipher algorithm & key size

#### Secure (Key store administrator & DB administrator)

- Stored in "Encryption Policy Area"
- User prevented from direct record access

#### **Policy Maintenance**

- Add, remove, alter (cipher, key) online
- Epolicy tool, OpenEdge SQL, Data Admin tool

#### OpenEdge TDE Diagram

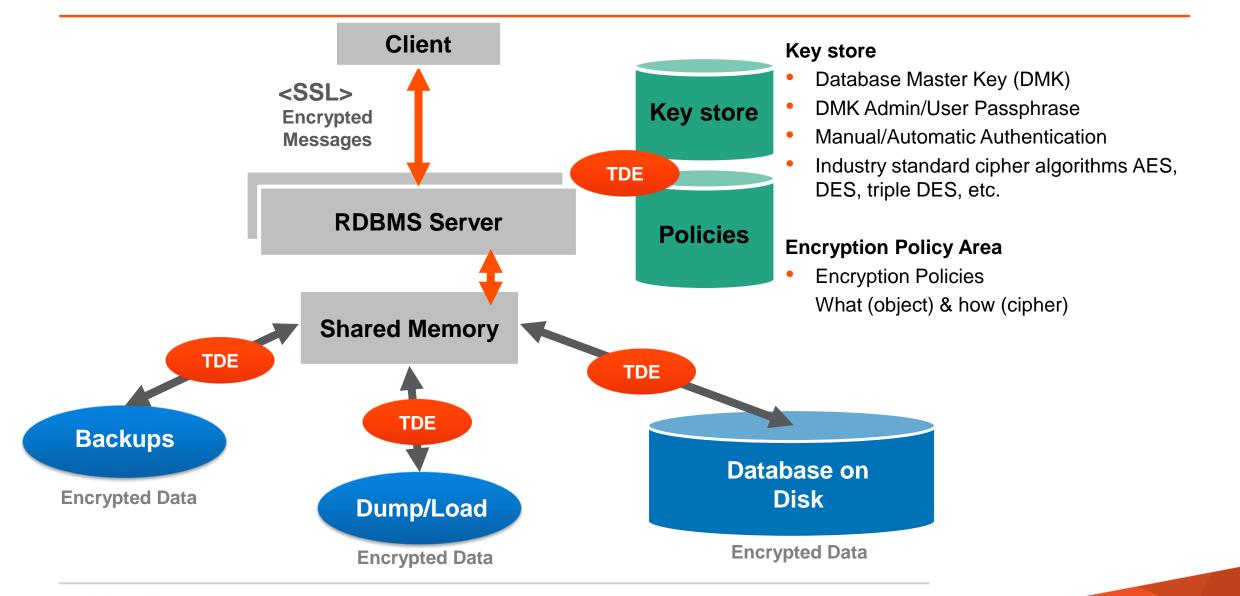

#### **OpenEdge TDE – Block-Level Encryption**

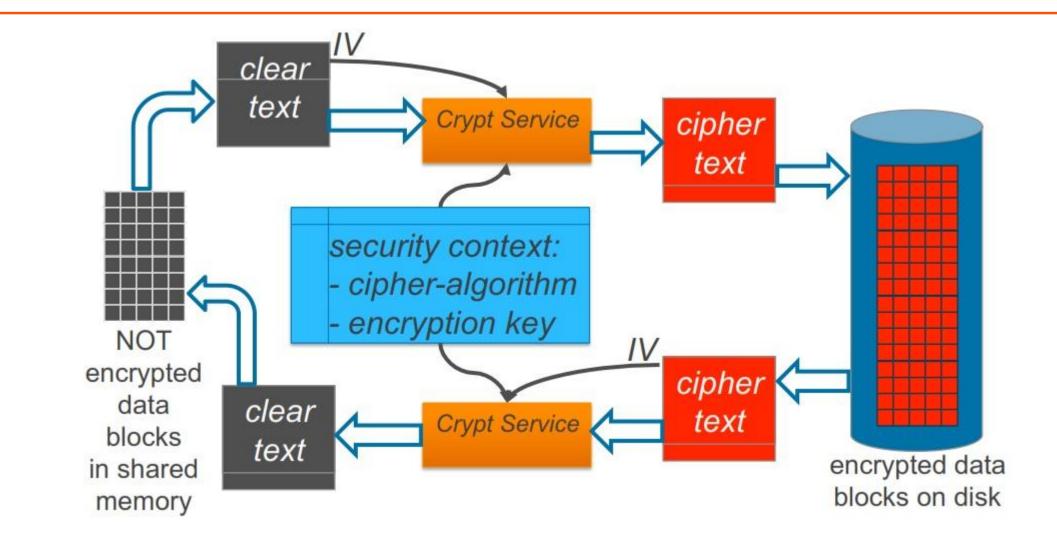

#### OpenEdge TDE – Encrypted Data Paths

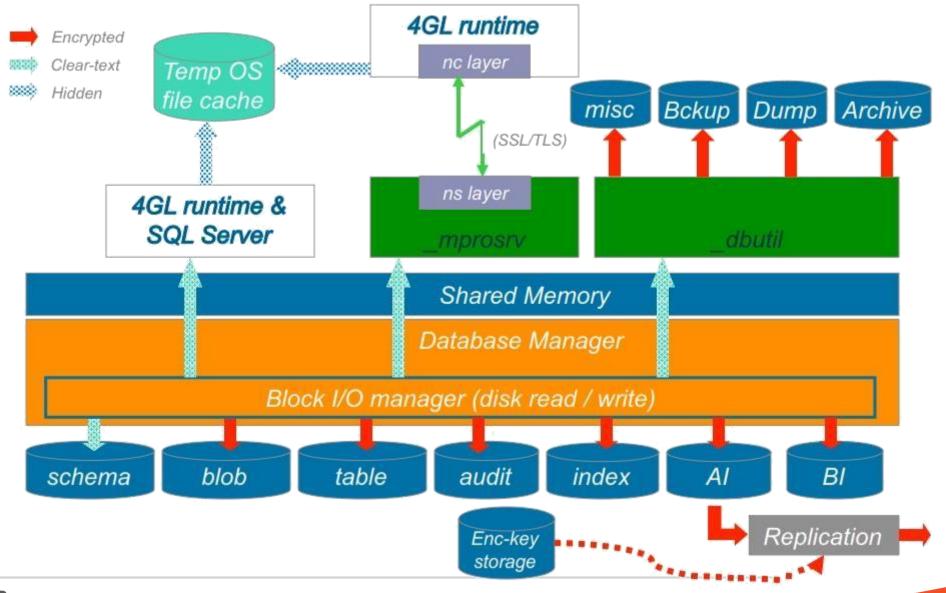

### Setting up Progress OpenEdge TDE

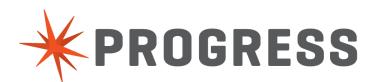

| 1 | Add "Encryption Policy" Storage Area to the database |
|---|------------------------------------------------------|
| 2 | Enable the database for encryption                   |
| 3 | Configure encryption policies                        |
| 4 | Encrypt existing unencrypted data (optional)         |

**TDE Setup: Cheat Sheet** 

Add the encryption policy area

PROSTRCT ADD myDB encrypt\_policy\_area.st

2 Enable TDE on the database

proutil myDB -C enableencryption

**3** Add encryption policies for database objects

proenv> proutil myDB
 -C epolicy manage area encrypt "DataArea100"
 -Passphrase

#### Encrypt existing data (optional)

4

| 1 | Add "Encryption Policy" Storage Area to the database |
|---|------------------------------------------------------|
| 2 | Enable the database for encryption                   |
| 3 | Configure encryption policies                        |
| 4 | Encrypt existing unencrypted data (optional)         |

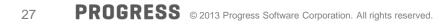

| 1 | Add "Encryption Policy" Storage Area to the database |
|---|------------------------------------------------------|
| 2 | Enable the database for encryption                   |
| 3 | Configure encryption policies                        |
| 4 | Encrypt existing unencrypted data (optional)         |

#### **Encryption Policy Storage Area**

#### Create a data area for encryption policies

- Type II area added to the database
- Name is "Encryption Policy Area"

Create structure definition file with policy area

```
e "Encryption Policy Area":12,64;8 .
```

Add the encryption policy area using PROSTRCT Add

PROSTRCT ADD mydb encrypt\_policy\_area.st

Policy area will normally not have much data in it. One or two records per encrypted object

| 1 | Add "Encryption Policy" Storage Area to the database |
|---|------------------------------------------------------|
| 2 | Enable the database for encryption                   |
| 3 | Configure encryption policies                        |
| 4 | Encrypt existing unencrypted data (optional)         |

Enabling TDE

```
proutil db-name -C enableencryption
[-Cipher cipher-number] [-Autostart {user | admin}]
[-biencryption enable|disable]
[-aiencryption enable|disable]
[-Passphrase]
[[-userid userid][-password password]]
```

- Enables the database for TDE
  - Must be run on a command line
- Does not encrypt any data
- Creates the key store file

proutil tdeSport -C enableencryption

**Passphrase:** A sequence of text, may include whitespace and punctuation, used to control access to a program or data such as an encryption key

#### **Admin Account DBA** Account Must be used to change any key store Use for daily (non-encryption) admin tasks value For example, use to start database servers igodolUsed to administer off-line and to access data Encryption configuration Key store access Manual/autostart mode There are **NO** tools available from Progress **Recommendation:** Use the admin to allow a key store file to be opened if the account exclusively for administration key store admin account passphrase is lost

#### Key Store Service Passphrase Delivery

#### Manual start mode

- Default mode
- More secure
- Requires a key store user passphrase every time the database is opened
- Can impact automated database tools
- Options:
  - Type in passphrase
  - Write 'secure' scripts to automate delivery of passphrase (very hard to do)

#### Autostart mode

- Less secure
- Automatically delivers account passphrase to open the key store
- Gives access to key store and data automatically
- Can be set to either key store account
- Account becomes default account for all users

# **Recommendation:** Never turn on Autostart for a TDE database that may have a copy outside of the development lab

| 1 | Add "Encryption Policy" Storage Area to the database |
|---|------------------------------------------------------|
| 2 | Enable the database for encryption                   |
|   |                                                      |
| 3 | Configure encryption policies                        |

Encryption attributes of database objects are managed through encryption policies

Policies are stored in the Encryption Policy Area

To administer policies you must be a **DBA** and have access to the key store admin account

Built-in to TDE security protects policy records

Access requires command be run locally

#### **OpenEdge Database**

Type I data area

Entire area encrypted

Tables Indexes LOBs

#### Cannot be encrypted

Schema Area

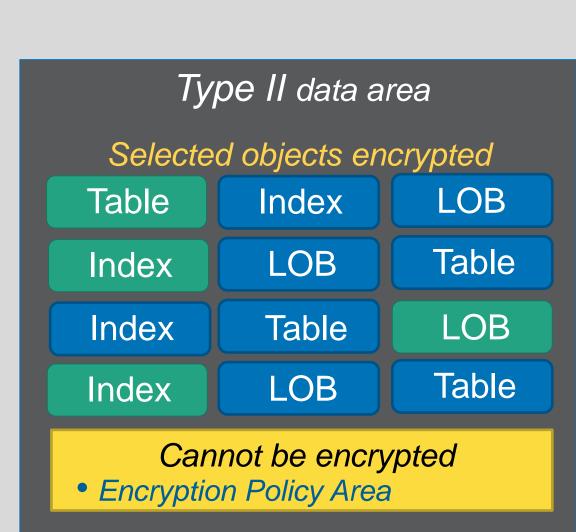

## Creating an Encryption Policy

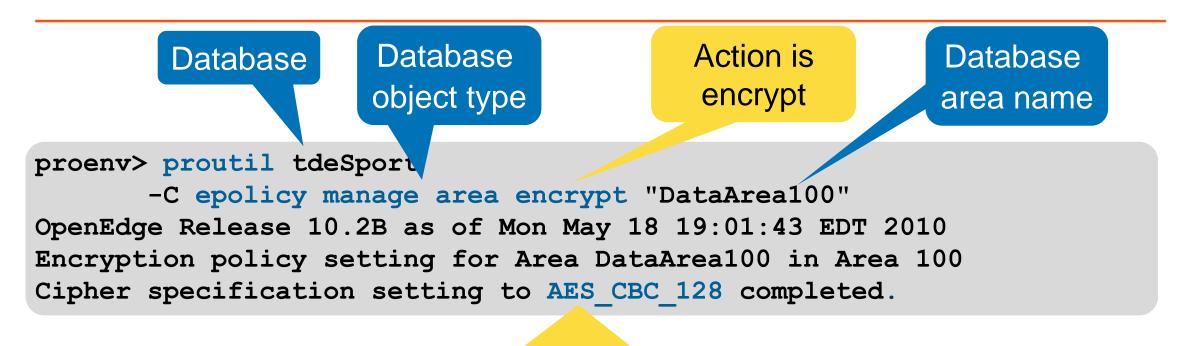

Policy uses default cipher

Putting the pieces together: The policy for this data base object is created and placed in the encryption policy storage area of the database

# Setting Policy with Data Admin Tool

| Edit Encryption Policy                                                                                             | ×                                          |                                        |   |                                                                 |  |
|----------------------------------------------------------------------------------------------------|--------------------------------------------|----------------------------------------|---|-----------------------------------------------------------------|--|
| Objects (* = changed policy):                                                                                      |                                            |                                        |   |                                                                 |  |
| Customer<br>Customer.Comments<br>Customer.Country-Post<br>Customer.Cust-Num<br>Customer.Name<br>Customer.Sales-Rep | ×.                                         |                                        | N | ype II "PUB" schema only<br>Iulti select UI<br>ocal access only |  |
| Encryption enabled     New encryption key     Object Type: Table     Save                                          |                                            | <ul> <li>Admin</li> </ul>              |   |                                                                 |  |
| Cip <u>h</u> er: AES_CBC_128                                                                                       | Copy                                       |                                        |   | Security                                                        |  |
| Pa <u>s</u> sphrase:                                                                                               | Object Selector                            | he OK button to go to the next screen. | × |                                                                 |  |
| Verify Passphrase:                                                                                                 | Select Some                                | Deselect Some                          |   | Encryption Policies<br>Edit Encryption Policies                 |  |
|                                                                                                    | Customer.Comments<br>Customer.Country-Post | ldx<br>Idx                             |   |                                                                 |  |
|                                                                                                    | Customer.Cust-Num                          | ldx                                    |   |                                                                 |  |
|                                                                                                    | Customer.Name<br>Customer.Sales-Rep        | ldx<br>Idx                             |   |                                                                 |  |
|                                                                                                    | Order                                      | ты                                     |   |                                                                 |  |
|                                                                                                    | Order.Cust-Order<br>Order.Order-Date       | ldx<br>Idx                             |   |                                                                 |  |
|                                                                                                    | Order.Order-Num                            | ldx                                    |   |                                                                 |  |
|                                                                                                    | Order.Sales-Rep                            | Idx                                    | - |                                                                 |  |
|                                                                                                    | Show Indexes Show F                        | Encryption: 🔽 Enabled 🔽 Disabled       |   |                                                                 |  |
|                                                                                                    | Show <u>L</u> OBs                          | Filter Cigher                          |   |                                                                 |  |
|                                                                                                    |                                            | AES_CBC_128                            | 3 |                                                                 |  |
| DDOCDECC                                                                                                    | OK Cancel                                  | Hel                                    | P |                                                                 |  |

# **Considerations when selecting a cipher:**

- Is it strong enough to provide desired security?
- Is it fast enough for the applications requirements?

# The strength is based on three factors

- Algorithm type mathematical formula
- Mode used to manipulate the key data
- Key size In bits

# **Balance strength against performance**

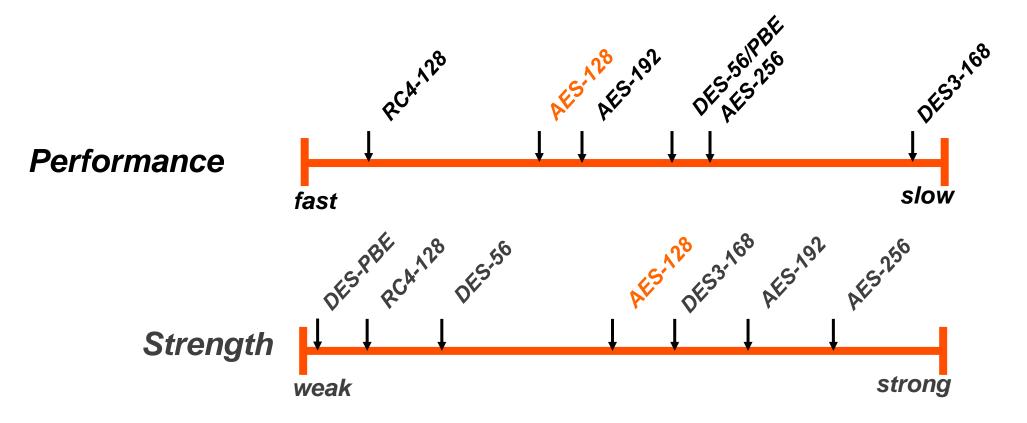

### What Does "AES\_CBC\_128" mean?

AES = the "Advanced Encryption Standard" encryption algorithm

CBC = Cipher Block Chaining encryption mode

128 = length of encryption block and key in bits (16 bytes)

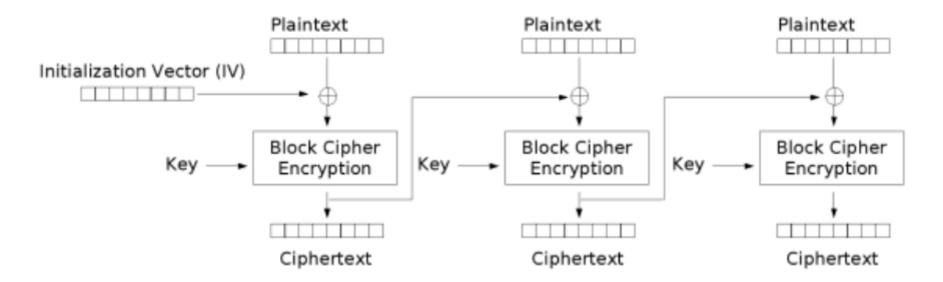

Cipher Block Chaining (CBC) mode encryption

| 1 | Add "Encryption Policy" Storage Area to the database |
|---|------------------------------------------------------|
| 2 | Enable the database for encryption                   |
| 3 | Configure encryption policies                        |
| 4 | Encrypt existing unencrypted data (optional)         |

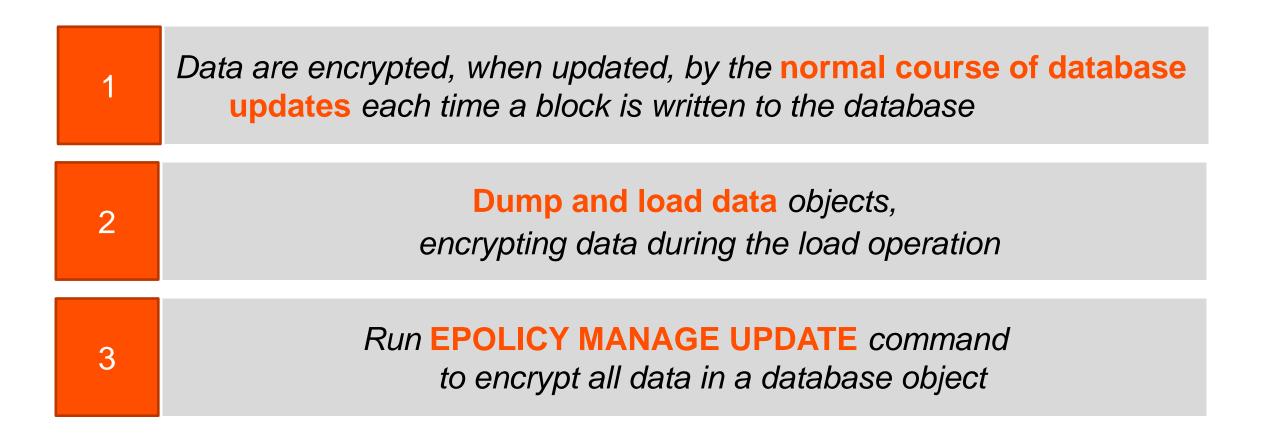

# How do you know what data are encrypted, and what are not ????

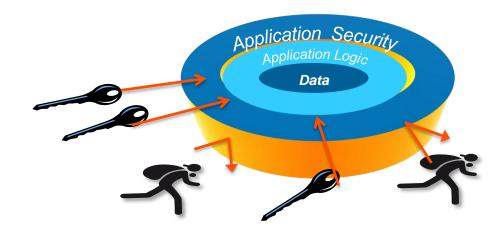

Provides information on the encryption policy for the selected database object

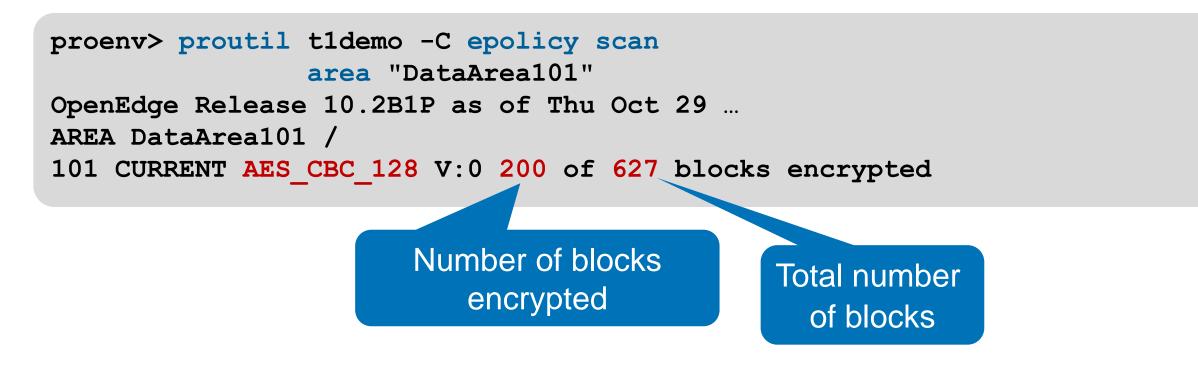

#### **Encrypting Data**

Encrypts all blocks in the database object that are not already encrypted using the current policy

Action is update

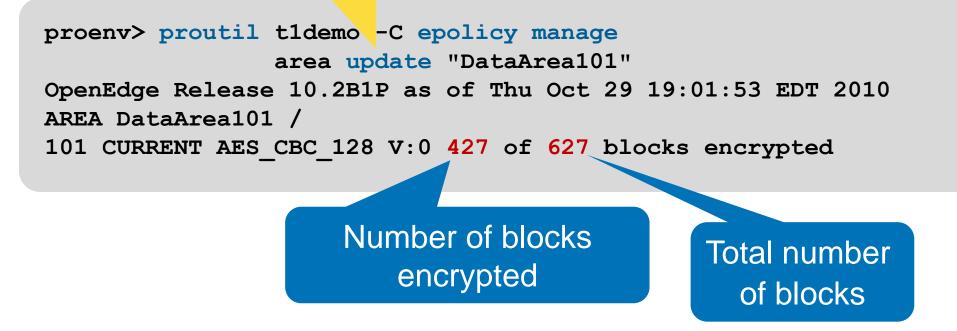

### **Encryption Policy Reports**

- Quick Encryption Policies report
  - Shows current cipher name and policy version
- Detailed Encryption Policies report (shown)
  - Information similar to Detailed Table report, but includes encryption information

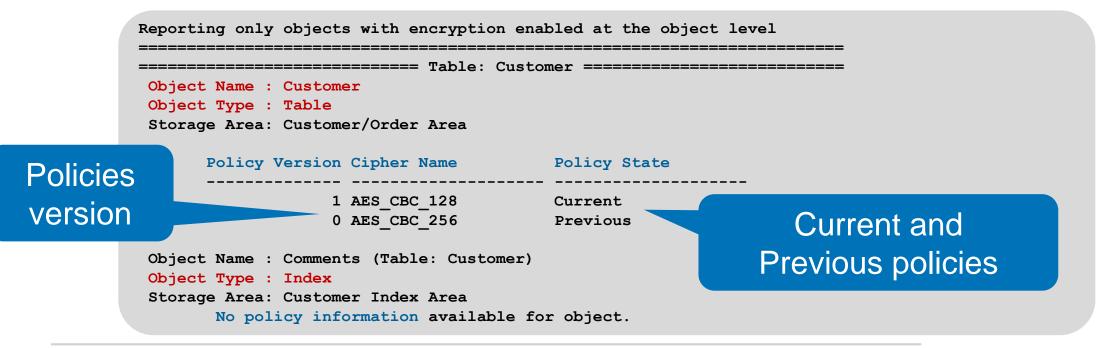

Connecting to TDE Enabled Databases

- You can supply a passphrase using
  - Passphrase for commands
  - -KeyStorePassPhrase on the ABL CONNECT statement
    - Can only be used on a local, single-user connection
- Use with manual mode or to override autostart mode

> proserve myDB 1234 -Passphrase

Please enter the Passphrase for database myDB

CONNECT myDB -1 -KeyStorePassPhrase VALUE (QUOTER (myVar))

Recommendation: Create a dialog box to prompt for the passphrase prior to CONNECT statement and do not echo the characters

- No passphrase is needed when connecting to a database server using a client-server or self-service client if the server is already started
  - Virtual encryption keys are securely pre-loaded and available to decrypt and encrypt data in the database

Both ABL and OpenEdge SQL clients create temporary storage files when accessing databases

-t startup parameter (save temp files)

- You cannot connect when an ABL client uses the -t parameter
- Using OpenEdge SQL client the -t startup parameter is ignored

#### In a TDE database temporary files:

- Are hidden and readable (not encrypted and may be read)
- Are forcibly removed when a 10.2B client process ends

Other Things That ARE Encrypted

Data automatically encrypted

- PROBKUP
- After image hot-standby databases
- OpenEdge Replication targets (some setup required)

Data optionally encrypted

- Binary dump and load
- Audit archive and load

Recommendation: Backup the database and the key store to different media

# A Few Final Comments...

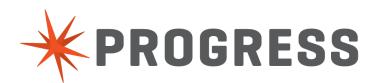

Modifying a virtual data encryption keys

```
PROUTIL dbname -C epolicy manage
    object-type rekey object-name
```

Changing the cipher of an encrypted database object

```
PROUTIL dbname -C epolicy manage
    object-type cipher object-name
    -Cipher cipher-num
```

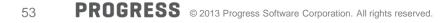

# **TDE Environment**

- The Alternate Buffer Pool
  - A second shared-memory resident buffer pool, just like the one you are already used to
  - Set size with –B2
  - Only objects you specify are cached there
- Policy cache buffer
  - -ecsize

#### **Benefits**

- TDE will ensure data privacy across the entire lifecycle
- Maintain competitive advantage and ability to interface with third parties by adhering to PCI DSS
- Increased IT performance will save time and reduce costs

"We always try to improve our performance and get things to run faster. We tested a fully encrypted database and there was only a 4% decrease in performance versus an unencrypted database. We tested that with alternative data pools, we actually gained back almost 2% of that initial performance degradation. We believe with additional fine tuning the performance will continue to improve."

# Progress OpenEdge TDE – Top 10

#### **Transparent Data Encryption**

- Advanced encryption approach for database
- Protects data at the table/index level
- Requires no application changes
- All application features work as before
- Very low impact on performance (< 5%)
- Broad applicability to many use-cases
- One important aspect of an overall security strategy
- Available as of OpenEdge release 10.2b
- Best thing since sliced bread
  - To use TDE you need two OpenEdge products:
    - Enterprise OpenEdge Database
    - Transparent Data Encryption

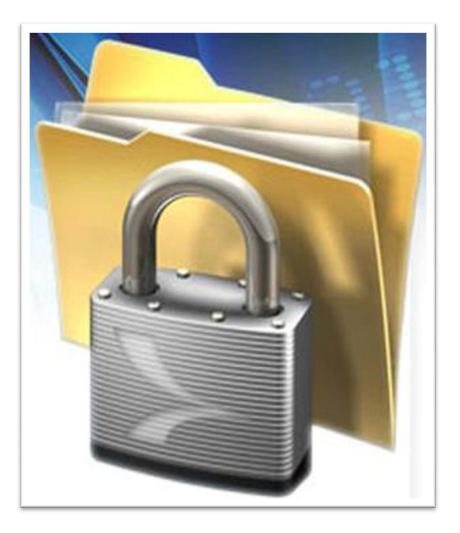

# Questions?

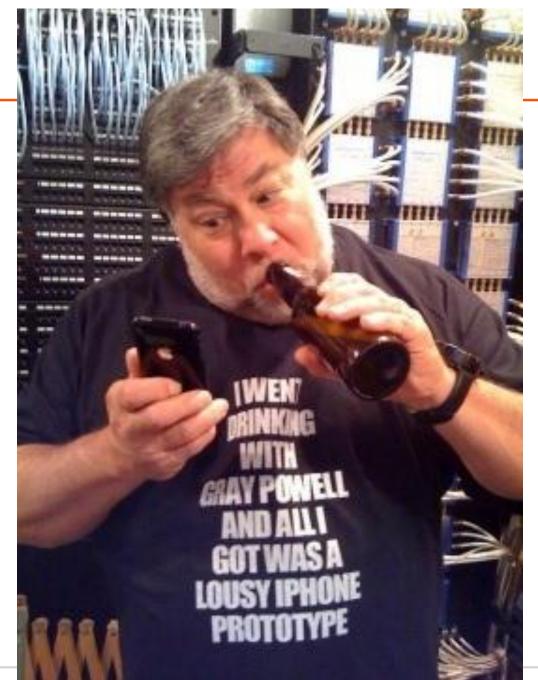

# PROGRESS